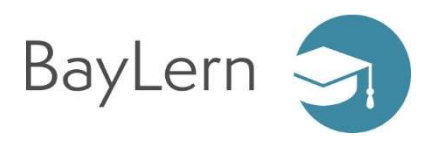

### 1 Voraussetzungen

Als Mitarbeiter des Freistaats Bayern können Sie sich selbst bei BayLern registrieren. Dazu sind folgende Angaben notwendig:

- Ihr Name und Ihr Geburtsdatum
- eine E-Mail-Adresse
- Ihre VIVA-Personalnummer

Falls Ihnen Ihre VIVA-Personalnummer nicht bekannt ist, können Sie diese z.B. Ihrer Bezügemitteilung entnehmen:

**Bezügemitteilung** Bitte sorgfältig aufbewahren -<br>dient zur Vorlage bei Behörden

06.07.2018

#### Lfd.Nr.  $0086$  Seite  $1/2$

Landesamt für Finanzen / Dienststelle Landshut Lancesaint für Finanzen<br>Bezügestelle Besoldung<br>Podewilsstraße 5, 84028 Landshut<br>Telefon: (0871) 4045-2198 Vermittlung: -01 Fax: -2503<br>Verkehrs-Buslinien 2,3,4,5,6,7,14 Maximilianstr. Buslinien 5,14 Am Alten Viehmarkt/CCL verbindung:

> $21191 - 90040700$ Geschäftszeichen - Bitte bei allen Zuschriften angeben!

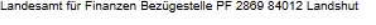

Frau Muster Martina Waldweg 2 11111 Budapest

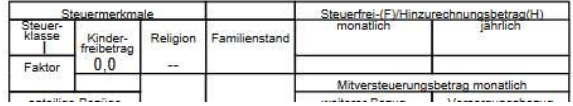

# 2 Registrierung

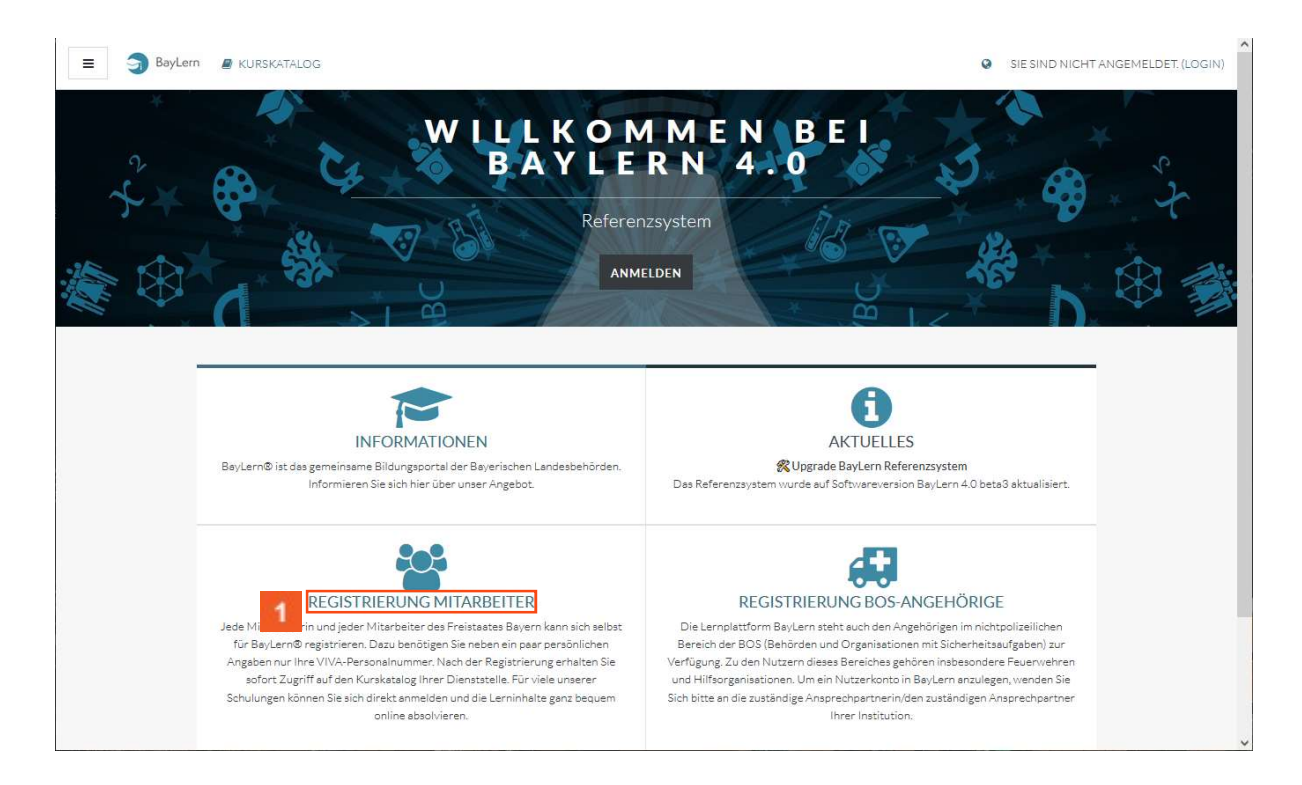

Klicken Sie auf den Hyperlink REGISTRIERUNG MITARBEITER.

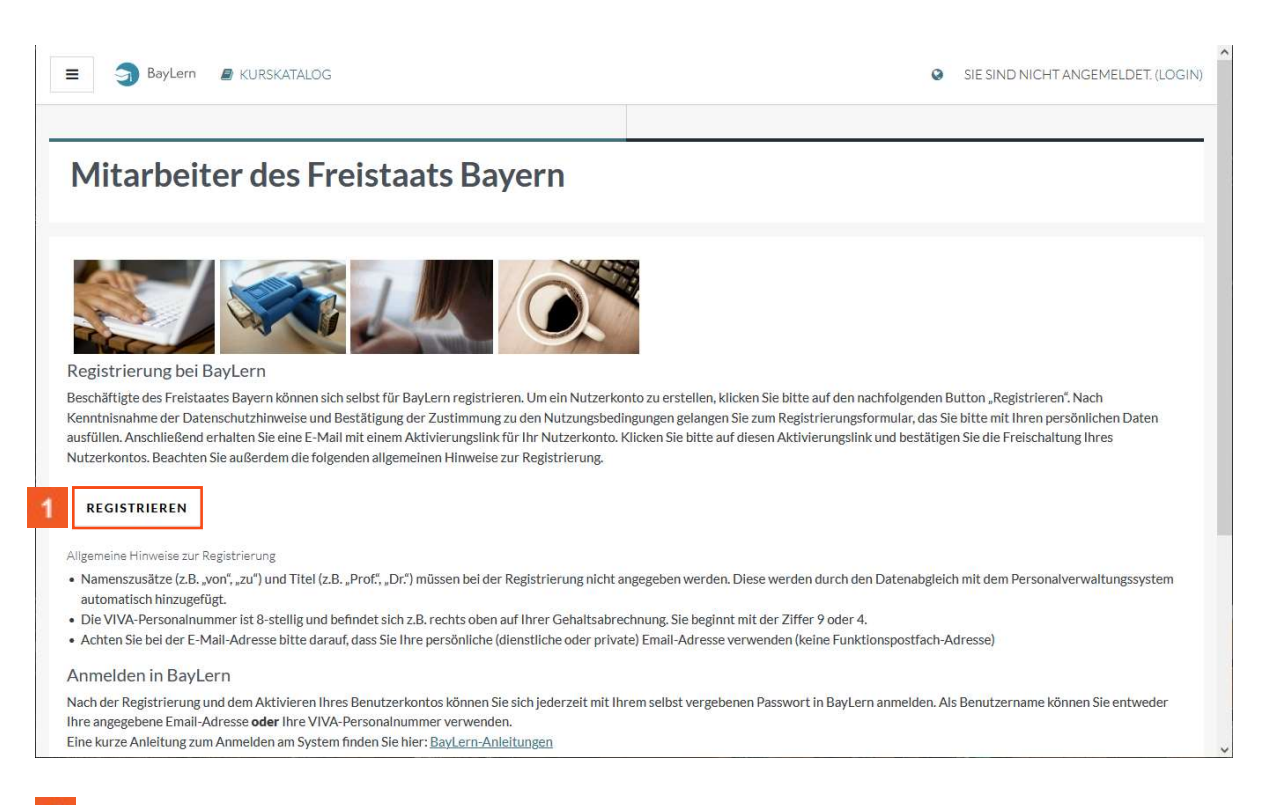

 $\mathbf{1}$ Klicken Sie auf die Schaltfläche REGISTRIEREN.

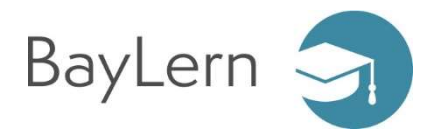

Das System zeigt Ihnen die aktuell gültigen Nutzungsbedingungen zur Bestätigung an.

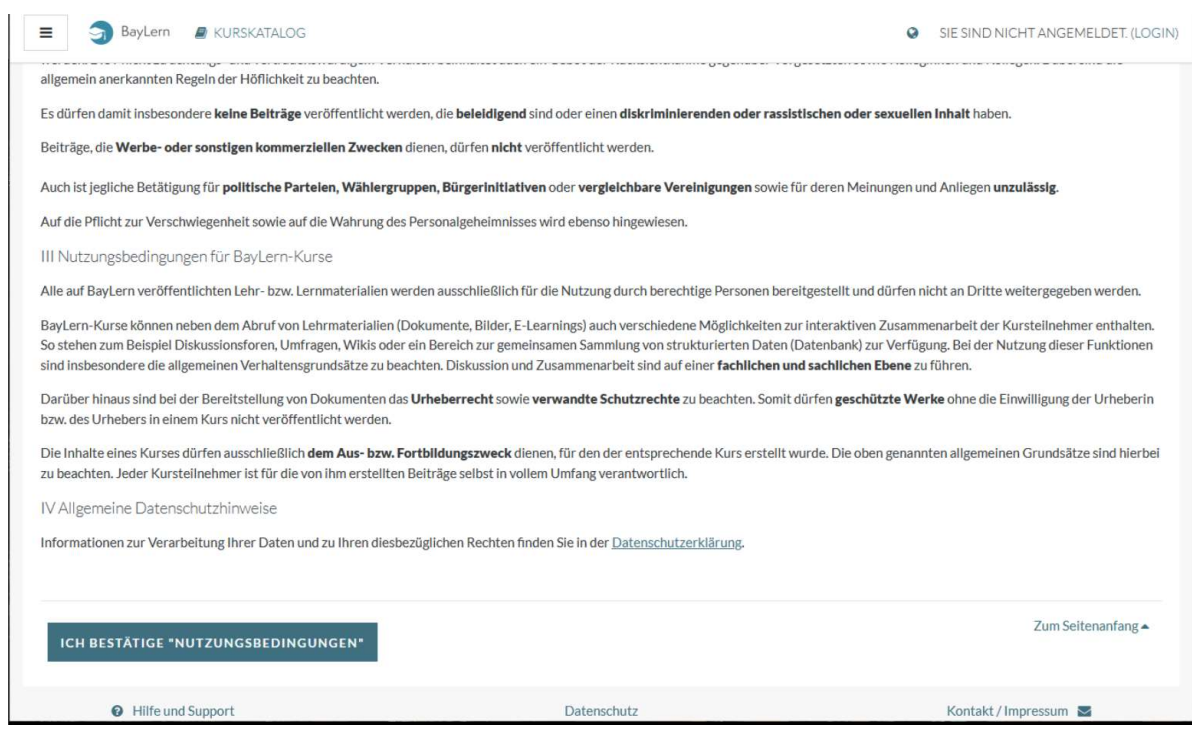

Bitte lesen Sie die Bedingungen sorgfältig durch und erteilen Sie Ihre Zustimmung.

Dies ist aus rechtlichen Gründen notwendig, ohne Ihre Zustimmung kann kein Nutzerkonto angelegt werden.

2 Klicken Sie auf die Schaltfläche ICH BESTÄTIGE "NUTZUNGSBEDINGUNGEN".

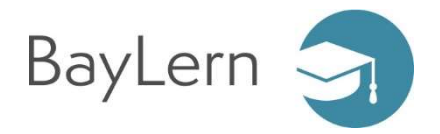

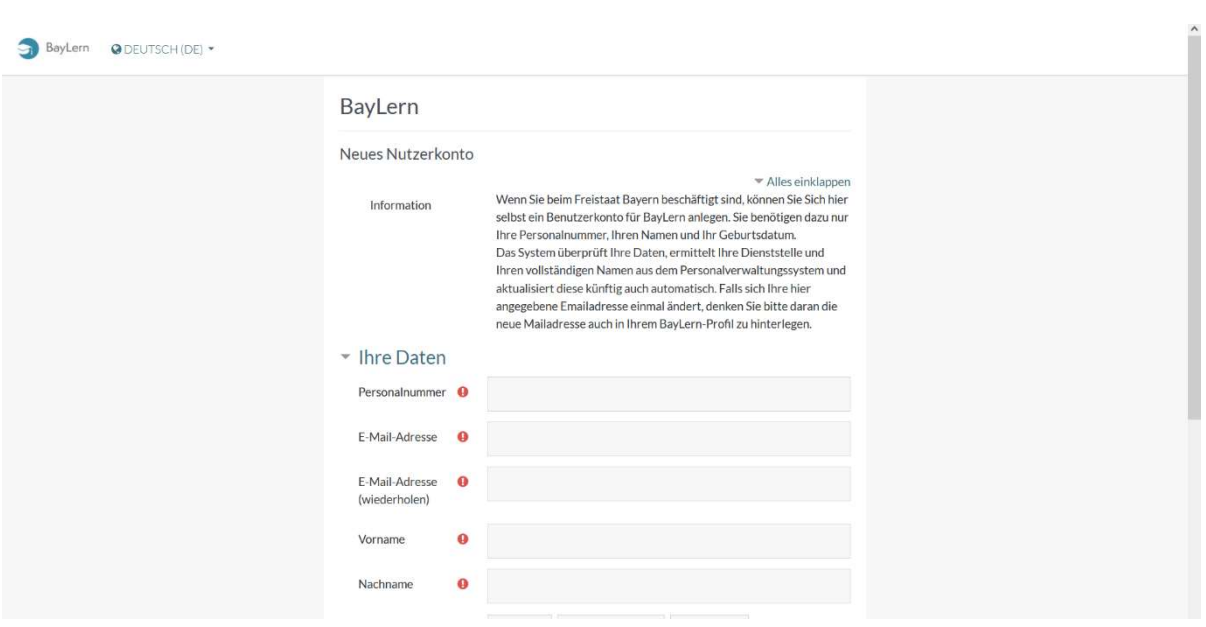

- 3 Geben Sie Ihre Personalnummer im Feld Personalnummer ein.
- $\overline{4}$ Geben Sie Ihre E-Mail-Adresse im Feld E-Mail-Adresse ein.

### Hinweis zur E-Mail-Adresse:

In der Registrierung können Sie jede E-Mail-Adresse nur einem BayLern-Konto zuordnen. Wir empfehlen die Nutzung Ihrer dienstlichen Mail-Adresse.

Wenn Sie mehrere Nutzerkonten führen müssen (z.B. weil Sie zusätzlich auch Mitglied einer Feuerwehr oder eines Rettungsdienstes sind), verwenden Sie für die Konten bitte unterschiedliche Mail-Adressen.

85 Geben Sie Ihre E-Mail-Adresse im Feld E-Mail-Adresse (wiederholen) ein.

**6 Geben Sie Ihren Vornamen im Feld Vorname ein.** 

7 Geben Sie Ihren Nachnamen im Feld Nachname ein.

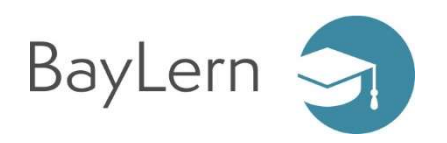

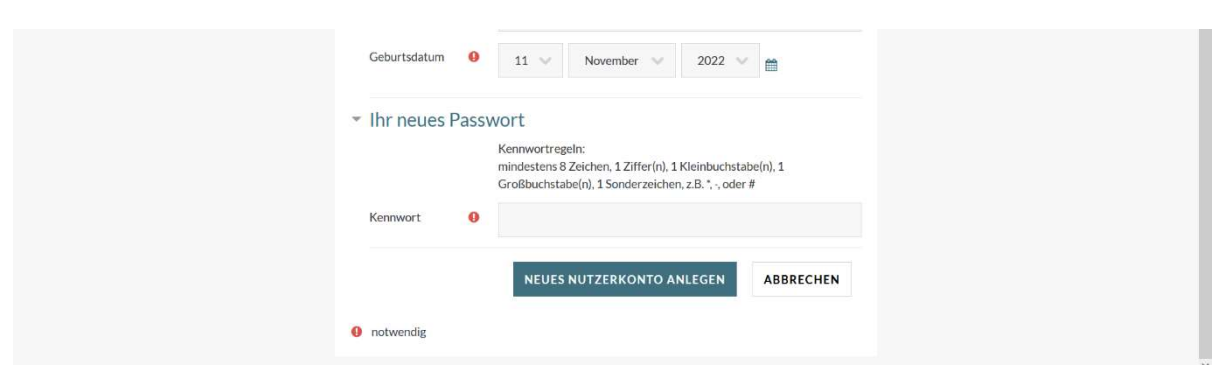

**1 Geben Sie Ihr Geburtsdatum im Feld Geburtsdatum ein.** 

### **2** Geben Sie Ihr neues Kennwort im Feld Kennwort ein.

### Hinweise zum Kennwort:

Ihr BayLern-Kennwort muss mindestens 8 Zeichen lang sein und aus Großbuchstaben, Kleinbuchstaben, Ziffern und Sonderzeichen bestehen!

3 Klicken Sie auf die Schaltfläche NEUES NUTZERKONTO ANLEGEN.

Ihr Nutzerkonto wurde vorbereitet und muss noch von Ihnen aktiviert werden.

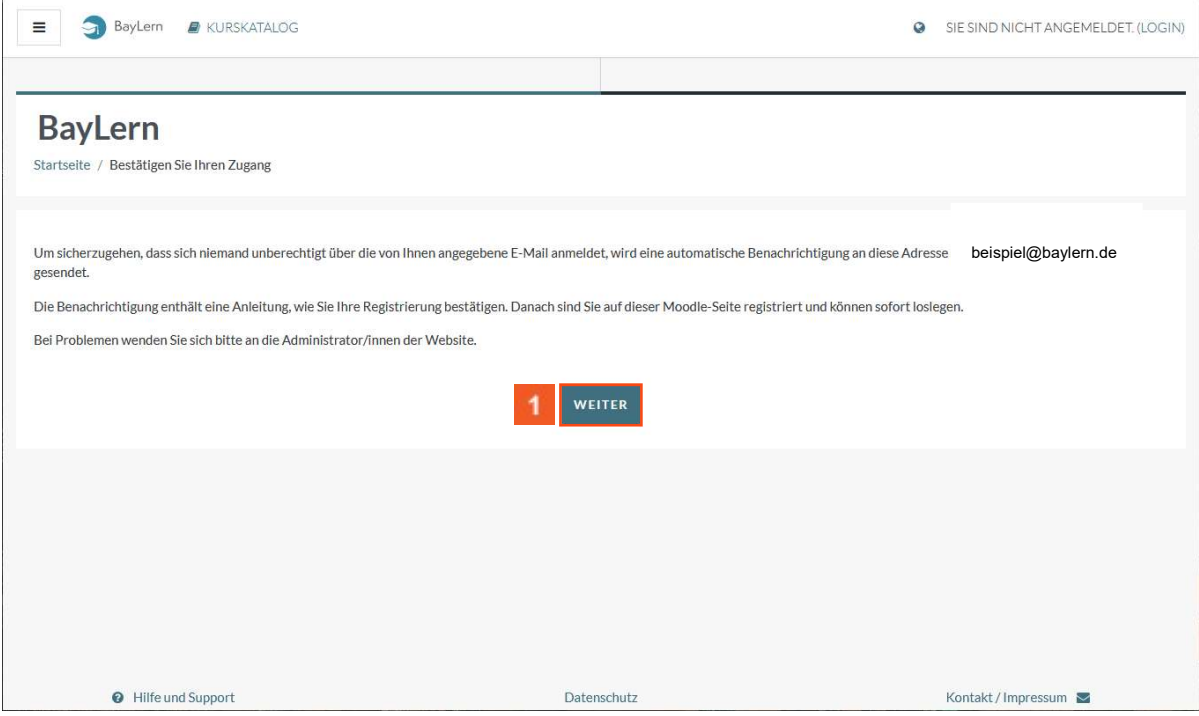

Klicken Sie auf die Schaltfläche WEITER.

Das System hat Sie auf die Startseite weitergeleitet. Sie erhalten jetzt eine E-Mail an die angegebene Adresse.

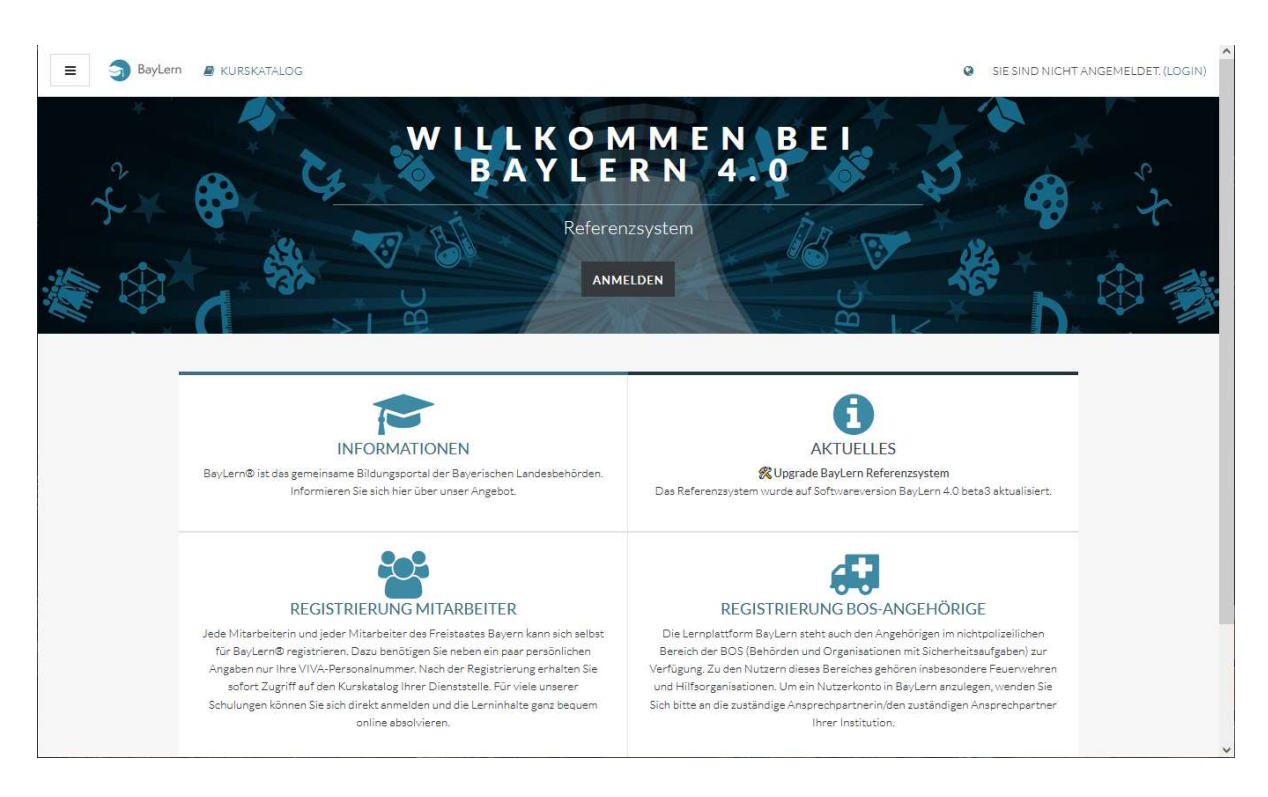

In der E-Mail ist ein Link zur Bestätigung Ihres Nutzerkontos enthalten.

Bitte nutzen Sie diesen Link zeitnah, da Ihr Nutzerkonto automatisch gelöscht wird, wenn Sie es nicht innerhalb von 7 Tagen aktivieren.

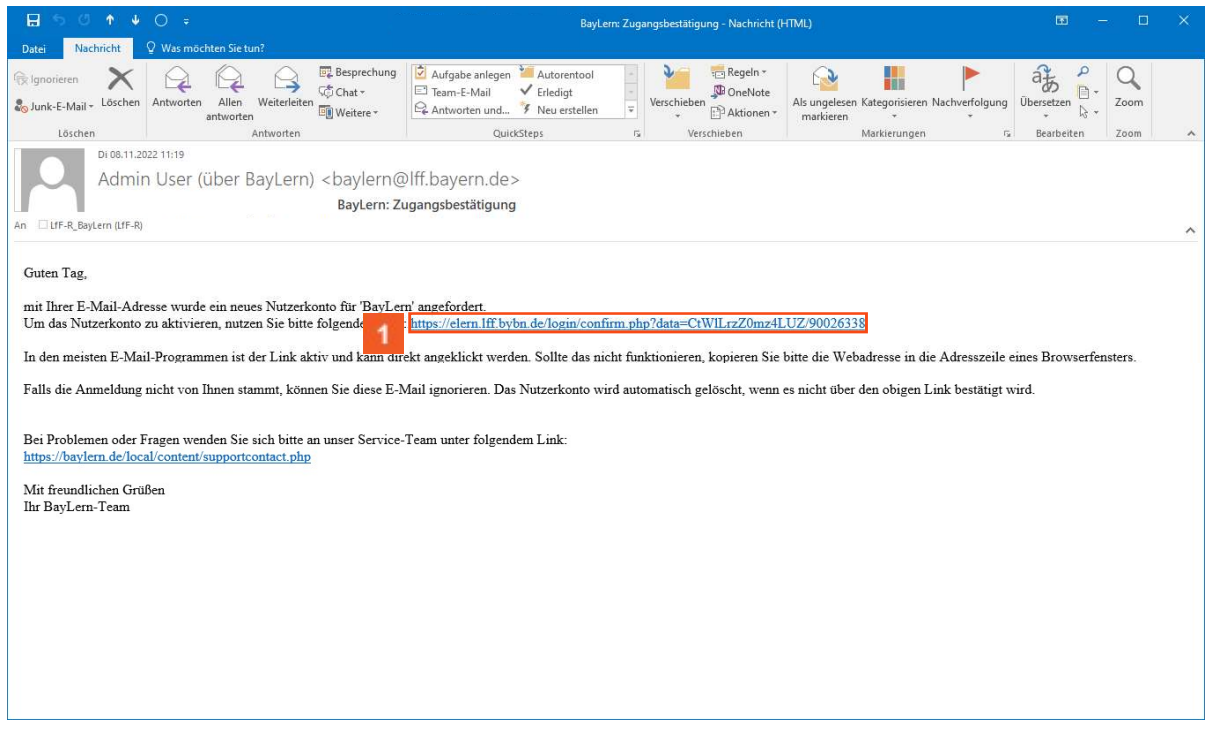

Klicken Sie auf den Hyperlink (Bestätigungslink) in Ihrer E-Mail .

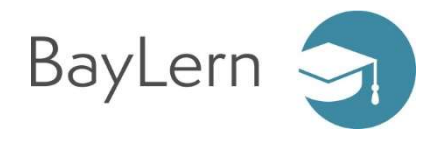

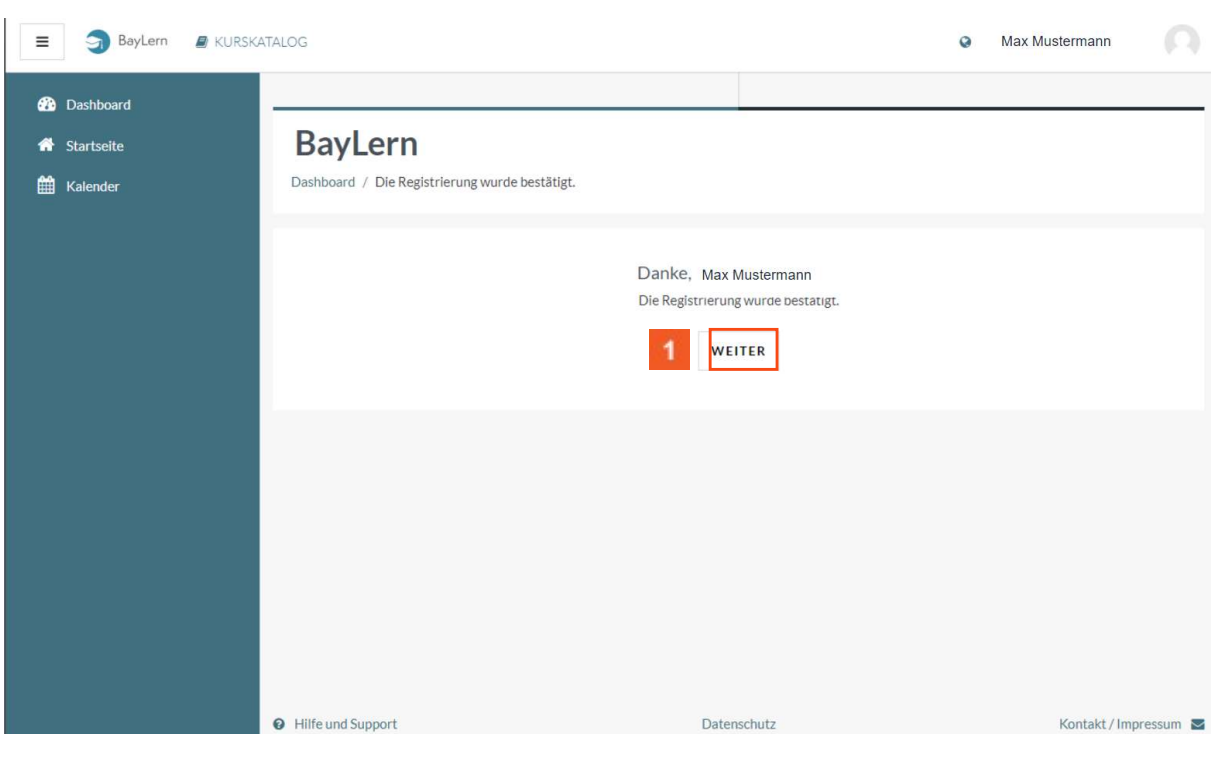

## 1 Klicken Sie auf WEITER.

Sie haben Ihr neues Nutzerkonto erfolgreich angelegt und sind jetzt im BayLern-System angemeldet.

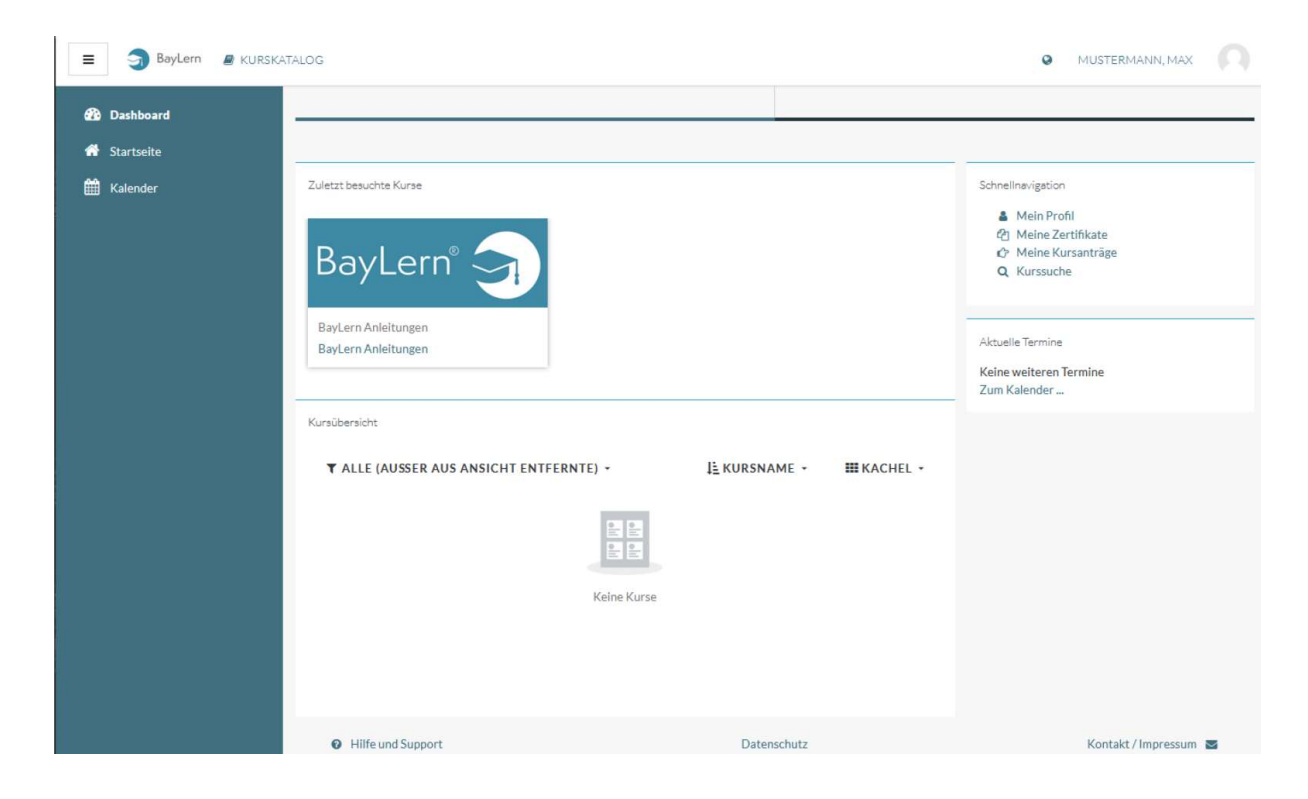